# *TAINY SwitchingCenter V3*

# **Software Release Note**

*Version 3.030*

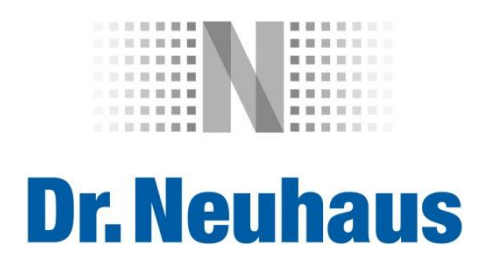

#### **Copyright Statement**

Die in dieser Publikation veröffentlichen Beiträge sind urheberrechtlich geschützt. Übersetzungen, Nachdruck, Vervielfältigung sowie Speicherung in Datenverarbeitungsanlagen bedürfen der ausdrücklichen Genehmigung der Dr. Neuhaus Telekommunikation GmbH.

© 2014 Dr. Neuhaus Telekommunikation GmbH Alle Rechte vorbehalten. Dr. Neuhaus Telekommunikation GmbH Papenreye 65 22453 Hamburg **Deutschland** Internet: [http://www.neuhaus.de](http://www.neuhaus.de/)

Technische Änderungen vorbehalten.

TAINY ist ein Warenzeichen der Dr. Neuhaus Telekommunikation GmbH. Alle anderen Warenzeichen und Produktbezeichnungen sind Warenzeichen, eingetragene Warenzeichen oder Produktbezeichnungen der jeweiligen Inhaber.

Alle Lieferungen und Leistungen erbringt die Dr. Neuhaus Telekommunikation GmbH auf der Grundlage der Allgemeinen Geschäftsbedingungen der Dr. Neuhaus Telekommunikation GmbH in der jeweils aktuellen Fassung. Alle Angaben basieren auf Herstellerangaben. Keine Gewähr oder Haftung bei fehlerhaften und unterbliebenen Eintragungen. Die Beschreibungen und Spezifikationen in dieser Publikation stellen keinen Vertrag da.

Produkt-Nr.: 3177 Dok.-Nr.: 3177PB002 Version 1.5

# **Inhalt**

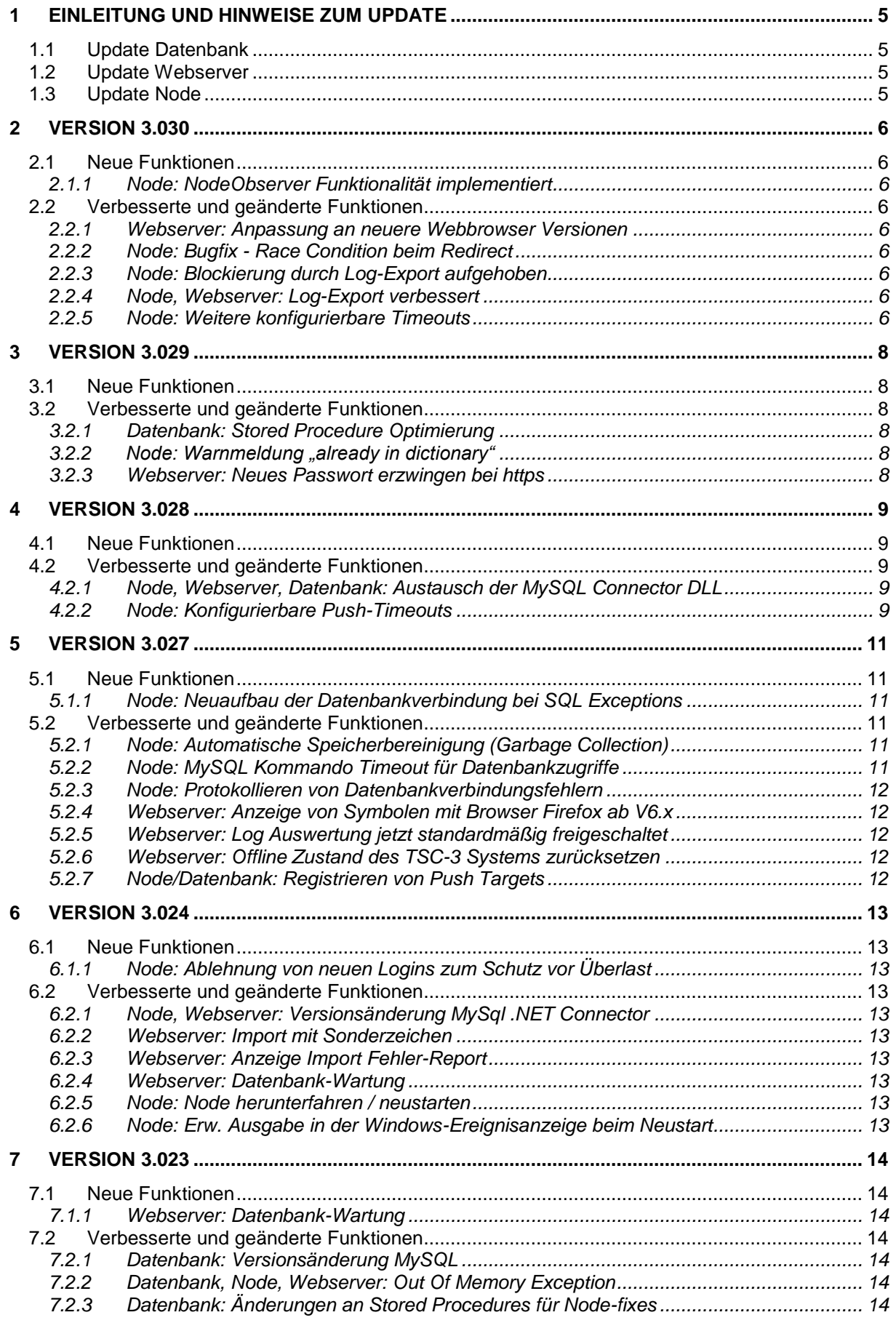

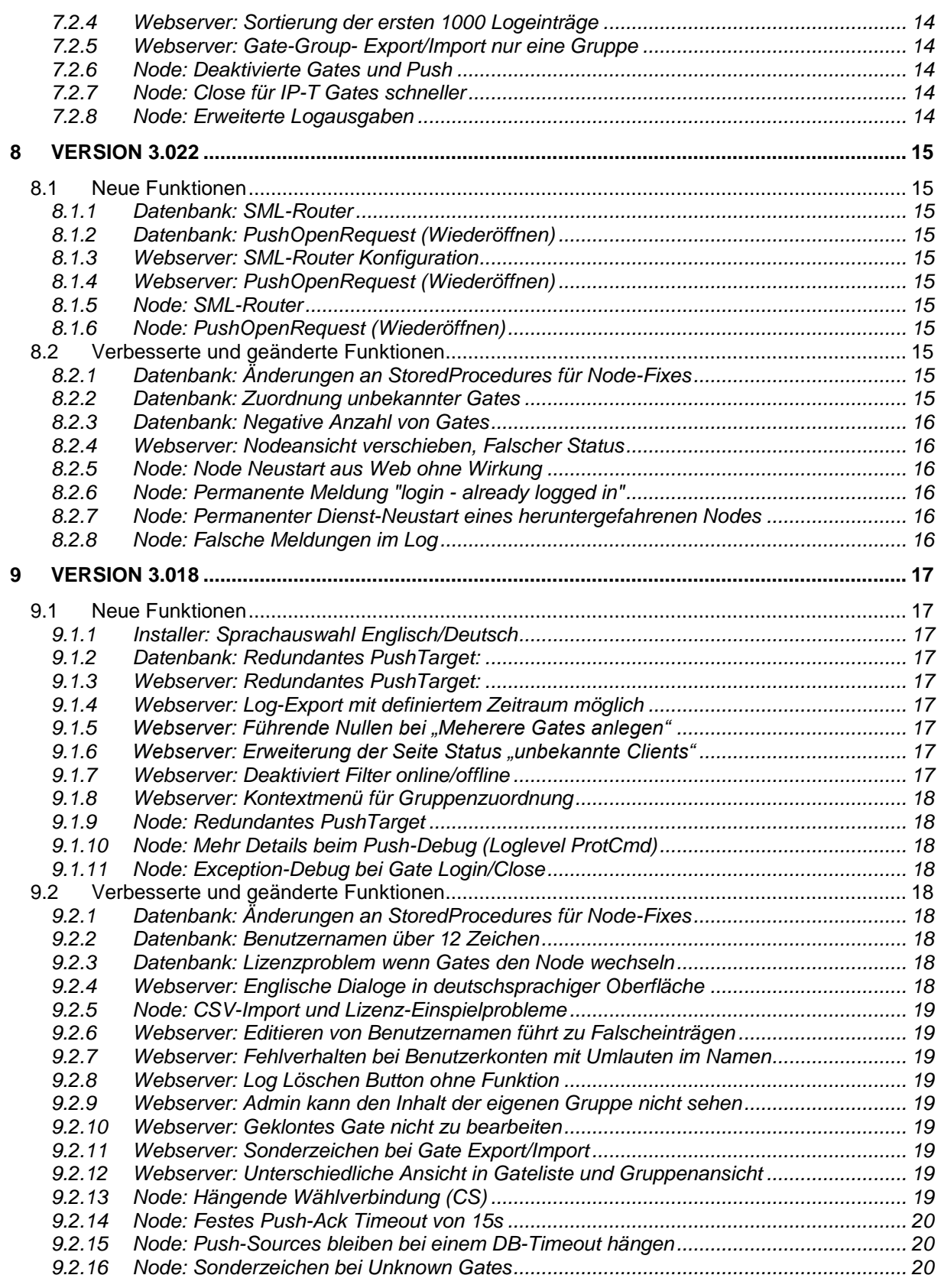

# <span id="page-4-0"></span>**1 Einleitung und Hinweise zum Update**

Diese Release Note stellt die wesentlichen Unterschiede der Software Versionen des TAINY SwitchingCenters **V3.030** gegenüber der vorhergehenden Version **V3.029** vor.

Sie gibt Hinweise zu neuen und verbesserten Funktionen.

Bevor Sie die neue Version der Software im Wirkbetrieb nutzen, führen Sie bitte einen Kompatibilitätstest mit Ihrer Applikation durch.

Im Rahmen des Updates wird jeweils die Systemlizenz abgefragt. Bitte halten Sie auch die Zugangsdaten für die TSC3 Datenbank bereit (AdminUser/Passwort und IP-Adresse/Port)

Vor einem Update müssen Sie das TSC Gesamtsystem herunterfahren. Stoppen Sie hierzu alle TSC-3 Nodes und den TSC-3 Webserver. Das jeweilige Vorgehen hierzu entnehmen Sie bitte dem Handbuch.

# <span id="page-4-1"></span>**1.1 Update Datenbank**

Vor jedem Update sollten Sie zur Sicherheit den Datenbestand Ihrer bereits im Einsatz befindlichen TAINY SwitchingCenter Datenbank sichern. Gehen Sie hierzu so vor wie es im Handbuch unter dem Punkt *Backup erstellen* (Kapitel 13.2) beschrieben wird.

Das Update der Datenbank muss inkrementell durchgeführt werden. Bitte verwenden Sie zum Update der Datenbank das Programm *"databaseupdate\_3v0xx\_to\_3v0yy.exe"*. Eine Neuinstallation der Datenbank ist bei dieser Vorgehensweise nicht notwendig. Der Inhalt der Datenbank bleibt erhalten.

Ggf. muss das Update in mehreren Stufen durchgeführt werden (3.018 -> 3.022, 3.022 ->

3.023, 3.023 -> 3.024, 3.024 -> 3.027, 3.027 -> 3.028, 3.028 -> 3.029 und dann 3.029 -> 3.030).

# <span id="page-4-2"></span>**1.2 Update Webserver**

Bitte starten sie zum Update des Webservers den Installer auf dem entsprechenden System. Die vorherige Installation wird hierbei automatisch entfernt.

# <span id="page-4-3"></span>**1.3 Update Node**

Bitte starten sie zum Update des jeweiligen Nodes den Installer auf dem entsprechenden System. Die vorherige Installation wird hierbei automatisch entfernt.

# <span id="page-5-1"></span><span id="page-5-0"></span>**2.1 Neue Funktionen**

### <span id="page-5-2"></span>**2.1.1 Node: NodeObserver Funktionalität implementiert**

Der Node unterstützt jetzt die Zusammenarbeit mit dem TSC NodeObserver, einem Zusatz-Systemdienst, der zur externen Überwachung des TSC Node Status dient (zum Beipiel für externe Loadbalancer).

# <span id="page-5-3"></span>**2.2 Verbesserte und geänderte Funktionen**

#### <span id="page-5-4"></span>**2.2.1 Webserver: Anpassung an neuere Webbrowser Versionen**

Die TSC-3 Web-Bedienoberfläche zeigte mit einigen neuen Broswerversionen Darstellungsprobleme auf den Seiten "Status", "System" und "Lizenzen".

Der Fehler wurde in den Webserver Skripten behoben.

# <span id="page-5-5"></span>**2.2.2 Node: Bugfix - Race Condition beim Redirect**

In vereinzelten Fällen und ungünstigem Timing-Verhalten konnte es zu einer Race Condition kommen wenn ein Gate bei der Anmeldung über die Redirect-Funktionalität auf einen anderen Node umgeleitet wurde. Dieses führte evtl. zu einem nicht mehr reagierenden Node oder inkonsistente Datensätze in der Datenbank.

Der Fehler wurde in dieser Node-Version behoben.

# <span id="page-5-6"></span>**2.2.3 Node: Blockierung durch Log-Export aufgehoben**

Bei größeren Log-Exporten kam es dazu, dass die gesamte Datenbank und somit das ganze TSC System während des Export-Vorganges blockiert wurde.

Das Verhalten wurde dadurch verbessert, dass der Log-Export jetzt in einem separaten Thread ausgelagert wurde und nicht mehr über die Haupt-MessageQueue geleitet wird.

#### <span id="page-5-7"></span>**2.2.4 Node, Webserver: Log-Export verbessert**

Bei größeren Log-Exporten wird in einem Popup-Fenster der aktuelle Fortschritt angezeigt. Wenn man das Fenster im Hintergrund offen lässt, kann man währendessen die Ansicht in der Web-Bedienoberfläche ändern und weiterarbeiten.

# <span id="page-5-8"></span>**2.2.5 Node: Weitere konfigurierbare Timeouts**

Weitere Kommando-Timeouts lassen sich jetzt gezielt über entsprechende Elemente in der *nodecfg.xml* frei konfigurieren.

Beispiel einer nodecfg.xml, die neuen Timeouts sind fett markiert:

<config>

<SYSTEM SERIAL="A1234567"></SYSTEM> <GATEWAYNODE NAME="Node1"></GATEWAYNODE> <MAINDATABASE IP="localhost" PORT="3306" USER ="MainDbUser"></MAINDATABASE> <LOGDATABASE IP="localhost" PORT="3306" USER ="LogDbUser"></LOGDATABASE> **<BEHAVIOR GC="TRUE"** PUSH\_JOB\_TARGET\_REGISTER\_TIMEOUT = "80" PUSH\_JOB\_TARGET\_DEREGISTER\_TIMEOUT = "80" PUSH\_JOB\_CHANNEL\_OPEN\_REQUEST\_TIMEOUT = "80" PUSH\_JOB\_CHANNEL\_CLOSE\_REQUEST\_TIMEOUT = "80" PUSH\_JOB\_PUSH\_NAMELIST\_REQUEST\_TIMEOUT = "80" PUSH\_JOB\_PUSH\_DATA\_TRANSFER\_RESPONSE\_TIMEOUT = "65" PUSH\_JOB\_PUSH\_DATA\_TRANSFER\_PS\_NOTYFY\_TIMEOUT = "60" PUSH\_JOB\_ACK\_TIMEOUT\_DEFAULT = "70"  **LOGIN\_IPT\_DEVICE\_FIRMWARE\_REQUEST\_TIMEOUT = "180" LOGIN\_IPT\_PROTOCOL\_VERSION\_REQUEST\_TIMEOUT = "180" LOGIN\_IPT\_IPSTATISTIC\_REQUEST\_TIMEOUT = "180" NODE\_RESPONSE\_CS\_TIMEOUT = "165" DEVICEJOB\_CS\_TIMEOUT = "80" NODE\_RESPONSE\_CS\_IPT\_TIMEOUT = "165" DEVICEJOB\_CS\_IPT\_TIMEOUT = "80" NODE\_RESPONSE\_LL\_TIMEOUT = "165" DEVICEJOB\_LL\_TIMEOUT = "80" NODE\_RESPONSE\_LL\_IPT\_TIMEOUT = "165" DEVICEJOB\_LL\_IPT\_TIMEOUT = "80" DEVICEMAINTENANCE\_TIMEOUT = "80"**

 **></BEHAVIOR>** </config>

Die Timeouts werden in Sekunden angegeben. Findet der Node beim Start keine entsprechenden Einträge in der XML Datei, so werden folgende Default Timeouts gesetzt.

LOGIN\_IPT\_DEVICE\_FIRMWARE\_REQUEST\_TIMEOUT = "30" LOGIN\_IPT\_PROTOCOL\_VERSION\_REQUEST\_TIMEOUT = "30" LOGIN\_IPT\_IPSTATISTIC\_REQUEST\_TIMEOUT = "30" NODE\_RESPONSE\_CS\_TIMEOUT = "60" DEVICEJOB\_CS\_TIMEOUT = "30" NODE\_RESPONSE\_CS\_IPT\_TIMEOUT = "60" DEVICEJOB\_CS\_IPT\_TIMEOUT = "30" NODE\_RESPONSE\_LL\_TIMEOUT = "60" DEVICEJOB\_LL\_TIMEOUT = "30" NODE\_RESPONSE\_LL\_IPT\_TIMEOUT = "60" DEVICEJOB\_LL\_IPT\_TIMEOUT = "30" DEVICEMAINTENANCE\_TIMEOUT = "30"

**Achtung!** Die Timeouts sollten nicht kleiner als die Default Timeouts gesetzt werden. Für die Konfiguration der Timeouts muss unbedingt folgende Regel eingehalten werden:

> NODE\_RESPONSE\_CS\_TIMEOUT >= 2 \* DEVICEJOB\_CS\_TIMEOUT NODE\_RESPONSE\_CS\_IPT\_TIMEOUT >= 2 \* DEVICEJOB\_CS\_IPT\_TIMEOUT NODE\_RESPONSE\_LL\_TIMEOUT >= 2 \* DEVICEJOB\_LL\_TIMEOUT NODE\_RESPONSE\_LL\_IPT\_TIMEOUT >= 2 \* DEVICEJOB\_LL\_IPT\_TIMEOUT

**Eine fehlerhafte Konfiguration kann zu einem Fehlverhalten des gesamten TSC-3 Systems führen!**

# <span id="page-7-1"></span><span id="page-7-0"></span>**3.1 Neue Funktionen**

<span id="page-7-2"></span>---

# **3.2 Verbesserte und geänderte Funktionen**

#### <span id="page-7-3"></span>**3.2.1 Datenbank: Stored Procedure Optimierung**

Optimierung der Stored Procedures in der Datenbank um hängende Wählverbindungen, bei der Neuanmeldung eines der zur Wählverbindung beteiligten Gates, zu bereinigen.

#### <span id="page-7-4"></span>**3.2.2 Node: Warnmeldung "already in dictionary"**

In vereinzelten Fällen kam es zu Warnmeldungen im Windows-Eventlog "Warning! Device: xyz is already in Dictionary, EXIT !!!" und einem dadurch resultierenden Node Neustart.

Aufgetreten ist der Fehler wenn sich ein Gate sehr schnell, nahezu zeitgleich, auf mehreren Nodes angemeldet hat. Dieser Fehlerfall wird nun vom Node nicht mit einem Neustart, sondern durch das Aufräumen der Datenbank und der Gate-Instanz abgefangen.

### <span id="page-7-5"></span>**3.2.3 Webserver: Neues Passwort erzwingen bei https**

Wurde in der Benutzerverwaltung für ein Benutzerkonto die Option "Für diesen Benutzer bei der nächsten Anmeldung ein neues Passwort erzwingen." ausgewählt, dann wurde der Benutzer bei einer erneuten Anmeldung über "Anmelden (verschlüsselt)" nicht dazu gezwungen ein neues Passwort einzugeben.

Der Fehler wurde in den Webserver Skripten behoben.

### <span id="page-8-1"></span><span id="page-8-0"></span>**4.1 Neue Funktionen**

<span id="page-8-2"></span>---

# **4.2 Verbesserte und geänderte Funktionen**

#### <span id="page-8-3"></span>**4.2.1 Node, Webserver, Datenbank: Austausch der MySQL Connector DLL**

Die DLL des bisherigen MySQL Connectors der Version 5.2.7.0 wurde gegen die aktuellste Version 6.5.4.0 getauscht und es wurden entsprechende Anpassungen an Node, Webserver und der Datenbank gemacht.

Der MySQL Connector dient den Komponenten zur Kommunikation mit der MySQL Datenbank.

Durch den neuen MySQL Connector ist eine signifikante Verbesserung der Datenbank-Performance zu messen.

Vereinzelt auftretende MySQL Errors mit einem dadurch ausgelösten Node Neustart, bei hohen Mengengerüsten (z.B. Massen-Push), sind durch den neuen Connector behoben.

#### <span id="page-8-4"></span>**4.2.2 Node: Konfigurierbare Push-Timeouts**

Die IP-T Push Kommando-Timeouts lassen sich jetzt gezielt über entsprechende Elemente in der *nodecfg.xml* frei konfigurieren.

Beispiel einer Default nodecfg.xml, wie sie nach der Installation angelegt wird:

<config> <SYSTEM SERIAL="A1234567"></SYSTEM> <GATEWAYNODE NAME="Node1"></GATEWAYNODE> <MAINDATABASE IP="localhost" PORT="3306" USER ="MainDbUser"></MAINDATABASE> <LOGDATABASE IP="localhost" PORT="3306" USER ="LogDbUser"></LOGDATABASE> **<BEHAVIOR GC="TRUE" PUSH\_JOB\_TARGET\_REGISTER\_TIMEOUT = "80" PUSH\_JOB\_TARGET\_DEREGISTER\_TIMEOUT = "80" PUSH\_JOB\_CHANNEL\_OPEN\_REQUEST\_TIMEOUT = "80" PUSH\_JOB\_CHANNEL\_CLOSE\_REQUEST\_TIMEOUT = "80" PUSH\_JOB\_PUSH\_NAMELIST\_REQUEST\_TIMEOUT = "80" PUSH\_JOB\_PUSH\_DATA\_TRANSFER\_RESPONSE\_TIMEOUT = "65" PUSH\_JOB\_PUSH\_DATA\_TRANSFER\_PS\_NOTYFY\_TIMEOUT = "60" PUSH\_JOB\_ACK\_TIMEOUT\_DEFAULT = "70" ></BEHAVIOR>** </config>

.

Die Timeouts werden in Sekunden angegeben. Findet der Node beim Start keine entsprechenden Einträge in der XML Datei, so werden folgende Default Timeouts gesetzt.

PUSH\_JOB\_TARGET\_REGISTER\_TIMEOUT = "60" PUSH\_JOB\_TARGET\_DEREGISTER\_TIMEOUT = "60" PUSH\_JOB\_CHANNEL\_OPEN\_REQUEST\_TIMEOUT = "60" PUSH\_JOB\_CHANNEL\_CLOSE\_REQUEST\_TIMEOUT = "60" PUSH\_JOB\_PUSH\_NAMELIST\_REQUEST\_TIMEOUT = "60" PUSH\_JOB\_PUSH\_DATA\_TRANSFER\_RESPONSE\_TIMEOUT = "25" PUSH\_JOB\_PUSH\_DATA\_TRANSFER\_PS\_NOTYFY\_TIMEOUT = "20" PUSH\_JOB\_ACK\_TIMEOUT\_DEFAULT = "30"

#### **Achtung!**

Die Timeouts sollten nicht kleiner als die Default Timeouts gesetzt werden. Für die Konfiguration der Timeouts muss unbedingt folgende Regel eingehalten werden:

PUSH\_JOB\_ACK\_TIMEOUT\_DEFAULT > PUSH\_JOB\_PUSH\_DATA\_TRANSFER\_RESPONSE\_TIMEOUT > PUSH\_JOB\_PUSH\_DATA\_TRANSFER\_PS\_NOTYFY\_TIMEOUT

**Eine fehlerhafte Konfiguration kann zu einem Fehlverhalten des gesamten TSC-3 Systems führen!**

Für weitere Details siehe TSC-3 Anwenderhandbuch Kapitel 5.3 (Node Konfigurationsdatei).

#### <span id="page-10-1"></span><span id="page-10-0"></span>**5.1 Neue Funktionen**

# <span id="page-10-2"></span>**5.1.1 Node: Neuaufbau der Datenbankverbindung bei SQL Exceptions**

Sobald es bei einer SQL-Abfrage zu einer Exception kommt, da der Node die Datenbank (Haupt- oder Logdatenbank) nicht erreichen kann, versucht der Node viermal hintereinander die Verbindung zur entsprechenden Datenbank neu aufzubauen und den SQL-Befehl nochmal abzusetzen. Sollte dieses viermal fehlschlagen, so wird der Node spätestens nach 60 Sekunden neu gestartet.

# <span id="page-10-3"></span>**5.2 Verbesserte und geänderte Funktionen**

#### <span id="page-10-4"></span>**5.2.1 Node: Automatische Speicherbereinigung (Garbage Collection)**

Die automatische Speicherbereinigung (Garbage Collection) lässt sich jetzt über einen Schalter in der *nodecfg.xml* so einschalten, dass sie zusätzlich zum Automatismus alle 30 min ausgelöst wird. Um diesen Mechanismus über die XML Datei einzuschalten muss folgendes XML Element in die *nodecfg.xml* des Nodes eingefügt werden:

<BEHAVIOR GC="TRUE"></BEHAVIOR>

Beispiel einer *nodecfg.xml*:

```
<config>
<SYSTEM SERIAL="A1234567"></SYSTEM>
<GATEWAYNODE NAME="Node1"></GATEWAYNODE>
<MAINDATABASE IP="localhost" PORT="3306" USER ="MainDbUser"></MAINDATABASE>
<LOGDATABASE IP="localhost" PORT="3306" USER ="LogDbUser"></LOGDATABASE>
<BEHAVIOR GC="TRUE"></BEHAVIOR>
</config>
```
Für weitere Details siehe TSC-3 Anwenderhandbuch Kapitel 5.3.

# <span id="page-10-5"></span>**5.2.2 Node: MySQL Kommando Timeout für Datenbankzugriffe**

Die Timeouts für sämtliche Datenbankzugriffe (Haupt- und Logdatenbank) lassen sich jetzt über ein Element in der *nodecfg.xml* frei konfigurieren:

<BEHAVIOR MYSQLCMDTIMEOUT\_MDB="60" MYSQLCMDTIMEOUT\_LDB="60"></BEHAVIOR>

Der Timeout wird in Sekunden angegeben. Findet der Node keinen Eintrag zum MySQL Kommando Timeout in der XML Datei, so wird ein Default Timeout von 180 Sekunden gesetzt.

Beispiel einer nodecfg.xml:

<config>

<SYSTEM SERIAL="A1234567"></SYSTEM> <GATEWAYNODE NAME="Node1"></GATEWAYNODE> <MAINDATABASE IP="localhost" PORT="3306" USER ="MainDbUser"></MAINDATABASE> <LOGDATABASE IP="localhost" PORT="3306" USER ="LogDbUser"></LOGDATABASE> **<BEHAVIOR MYSQLCMDTIMEOUT\_MDB="60" MYSQLCMDTIMEOUT\_LDB="60"></BEHAVIOR>** </config>

**Hinweis:** Die beiden Funktionen lassen sich folgendermaßen kombinieren:

<BEHAVIOR GC="TRUE" MYSQLCMDTIMEOUT\_MDB="60" MYSQLCMDTIMEOUT\_LDB="60"></BEHAVIOR>

Für weitere Details siehe TSC-3 Anwenderhandbuch Kapitel 5.3

# <span id="page-11-0"></span>**5.2.3 Node: Protokollieren von Datenbankverbindungsfehlern**

.

Erweiterte Logausgaben zur Fehlerbehandlung von Datenbankverbindungsfehlern (siehe [5.1.1\)](#page-10-2). Verbindungsfehler zur Hauptdatenbank werden im TSC Log und in der Windows Ereignisanzeige protokolliert, Verbindungsfehler zur Logdatenbank nur in der Windows Ereignisanzeige.

# <span id="page-11-1"></span>**5.2.4 Webserver: Anzeige von Symbolen mit Browser Firefox ab V6.x**

Ab der Firefox Version 6 gab es Probleme bei der Darstellung von Symbolen in den Auswahllisten (z.B. Gate Editiermaske).

Problem durch Anpassung der Cascading Stylesheets (CSS) behoben.

# <span id="page-11-2"></span>**5.2.5 Webserver: Log Auswertung jetzt standardmäßig freigeschaltet**

Die bisher optional erweiterte Auswertung des TSC Logbuchs ist nun standardmäßig freigeschaltet und ist in der TSC-3 Web-Bedienoberfläche über den Reiter "Log Auswertung" zu erreichen.

Für weitere Details siehe TSC-3 Anwenderhandbuch Kapitel 18.

#### <span id="page-11-3"></span>**5.2.6 Webserver: Offline Zustand des TSC-3 Systems zurücksetzen**

Über die TSC-3 Web-Bedienoberfläche lässt sich jetzt der Offline Zustand des TSC-3 Systems zurücksetzen (System >> Globale-Optionen >> Datenbank-Wartung >> Offline Zustand).

Für weitere Details siehe TSC-3 Anwenderhandbuch Kapitel 13.2.

# <span id="page-11-4"></span>**5.2.7 Node/Datenbank: Registrieren von Push Targets**

Vereinzelt auftretende Probleme bei der Push Target Registrierung behoben. Durch Timing-Probleme konnte es zu hängenden Push Targets in der Datenbank kommen, daraufhin konnte sich das Gate mit dem gleichen Push Target nicht wieder anmelden.

### <span id="page-12-1"></span><span id="page-12-0"></span>**6.1 Neue Funktionen**

# <span id="page-12-2"></span>**6.1.1 Node: Ablehnung von neuen Logins zum Schutz vor Überlast**

Wenn die Warteschlange zur Abarbeitung von Datenbankzugriffen eine bestimmte obere Schwelle (Default: 20.000 Einträge) überschreitet werden alle Login-Requests mit "Mastergestört" (IPT) oder "internal\_TSC\_error" (TSC2) in der Response zurückgewiesen bis die Warteschlange eine untere Schwelle unterschreitet (Default: 2000). Diese Defaultwerte gelten wenn sich in der nodecfg.xml hierzu keine Einstellungen befinden.

Dies ist konfigurierbar in der Datei nodecfg.xml

<GATEWAYNODE NAME="GWN" IP = "<IP>" **DBQhi="20000" DBQlo="2000"** > </GATEWAYNODE>

# <span id="page-12-3"></span>**6.2 Verbesserte und geänderte Funktionen**

#### <span id="page-12-4"></span>**6.2.1 Node, Webserver: Versionsänderung MySql .NET Connector**

Genutzte Version des .NET Connectors geändert von 6.2.4 zu 5.2.7, da in den Versionen 6.x.x Performance-Probleme auftreten. Siehe auch:

http://dev.mysql.com/doc/refman/5.1/en/connector-net-news-6-3-7.html (Not yet released GA)

http://bugs.mysql.com/bug.php?id=61136 / http://bugs.mysql.com/bug.php?id=60366

#### <span id="page-12-5"></span>**6.2.2 Webserver: Import mit Sonderzeichen**

Die Zeichen äÄöÖüÜ und , (Komma) werden beim Import nicht mehr abgelehnt.

#### <span id="page-12-6"></span>**6.2.3 Webserver: Anzeige Import Fehler-Report**

Beim Importieren werden Fehlermeldungen nun in einer Textbox angezeigt, die scrollbar ist und aus der kopiert werden kann.

#### <span id="page-12-7"></span>**6.2.4 Webserver: Datenbank-Wartung**

Problem beim Öffnen des Fensters beseitigt (Datenbankabfrage korrigiert). Das Timeout für den Datenbankzugriff wurde erhöht, so das auch lange Datenbank Reparaturen möglich sind.

#### <span id="page-12-8"></span>**6.2.5 Node: Node herunterfahren / neustarten**

Prozess zum Herunterfahren/Restart der Nodes verbessert. Das Setzen der Eigenschaft "Deaktiviert" wird in der DB-Warteschlange jetzt bevorzugt behandelt.

#### <span id="page-12-9"></span>**6.2.6 Node: Erw. Ausgabe in der Windows-Ereignisanzeige beim Neustart**

Beim Node-Neustart werden jetzt Informationen zur Konfiguration abgelegt.

# <span id="page-13-1"></span><span id="page-13-0"></span>**7.1 Neue Funktionen**

# <span id="page-13-2"></span>**7.1.1 Webserver: Datenbank-Wartung**

Unter System->Globale Optionen->Datenbank-Wartung besteht jetzt die Möglichkeit den Status der einzelnen Datenbanken abzufragen, zu warten und zurückzusetzen.

# <span id="page-13-3"></span>**7.2 Verbesserte und geänderte Funktionen**

# <span id="page-13-4"></span>**7.2.1 Datenbank: Versionsänderung MySQL**

Ab Version 3.023 wird die MySQL Version 5.0.51a genutzt.

# <span id="page-13-5"></span>**7.2.2 Datenbank, Node, Webserver: Out Of Memory Exception**

Genutzte Version des .NET Connectors von 5.2.2 auf 6.2.4. geändert.

# <span id="page-13-6"></span>**7.2.3 Datenbank: Änderungen an Stored Procedures für Node-fixes**

Anpassungen der Stored Procedure für das Bereinigen von Standleitungen bei einem "Node down". Verhindert somit eine falsche Lizenzzählung.

#### <span id="page-13-7"></span>**7.2.4 Webserver: Sortierung der ersten 1000 Logeinträge**

(ToDo 03033) Korrektur: Die ersten 1000 Logeinträge wurden nicht korrekt einsortiert.

#### <span id="page-13-8"></span>**7.2.5 Webserver: Gate-Group- Export/Import nur eine Gruppe**

(ToDo 04043) Korrektur: Es konnte bisher immer nur eine Gruppe Exportiert/Importiert werden.

#### <span id="page-13-9"></span>**7.2.6 Node: Deaktivierte Gates und Push**

PushTarget-Register und PushOpen sind für deaktivierte gates nicht mehr zulässig.

# <span id="page-13-10"></span>**7.2.7 Node: Close für IP-T Gates schneller**

Beschleunigung des Closes für Gates die kein PushTarget oder PushSource haben.

### <span id="page-13-11"></span>**7.2.8 Node: Erweiterte Logausgaben**

Ausgabe von Lastindikatoren beim Login und Logout.

#### <span id="page-14-1"></span><span id="page-14-0"></span>**8.1 Neue Funktionen**

#### <span id="page-14-2"></span>**8.1.1 Datenbank: SML-Router**

Datenbankerweiterung für die neue kundenspezifische Funktionalität "SML-Router".

Auf die Funktionalität wird weiter unten, unter dem Punkt Node eingegangen.

#### <span id="page-14-3"></span>**8.1.2 Datenbank: PushOpenRequest (Wiederöffnen)**

(ToDo 03830) Neue globale Option: Push-Kanal Wiederherstellung

Auf die Funktionalität wird weiter unten, unter dem Punkt Node eingegangen.

#### <span id="page-14-4"></span>**8.1.3 Webserver: SML-Router Konfiguration**

Erweiterung der Web-Bedienoberfläche für die neue kundenspezifische Funktionalität "SML-Router".

Neue Checkboxen in den Editiermasken der Gates.

Auf die Funktionalität wird weiter unten, unter dem Punkt Node eingegangen.

# <span id="page-14-5"></span>**8.1.4 Webserver: PushOpenRequest (Wiederöffnen)**

(ToDo 03830) Neue globale Option: Push-Kanal Wiederherstellung

Auf die Funktionalität wird weiter unten, unter dem Punkt Node eingegangen.

#### <span id="page-14-6"></span>**8.1.5 Node: SML-Router**

Erweiterung für optimierte Kommunikation mit speziellen PushTargets ("SML-Router").

#### <span id="page-14-7"></span>**8.1.6 Node: PushOpenRequest (Wiederöffnen)**

(ToDo 03830) Bei Aktivierter Option wird beim Wiederöffnen eines Pushkanals (PushOpen-Request) dem IPT-Client die bestehenden Daten des bereits bestehenden Pushkanals gesendet.

Bisher wurde das PushOpenRequest bei bestehender Push-Verbindung mit einer Fehlermeldung abgelehnt.

#### <span id="page-14-8"></span>**8.2 Verbesserte und geänderte Funktionen**

#### <span id="page-14-9"></span>**8.2.1 Datenbank: Änderungen an StoredProcedures für Node-Fixes**

(ToDo 02906 / ToDo 03695 / ToDo 03756) Anpassungen der Stored Procedures für Node Änderungen (siehe unten).

#### <span id="page-14-10"></span>**8.2.2 Datenbank: Zuordnung unbekannter Gates**

(ToDo 03695) Unbekannte Gates wurden bisher mit als DNT-Gate mit 3 Minuten Watchdog angelegt.

Jetzt werden unbekannte Gates mit einer UNI-Gate mit 29 Minuten Watchdog angelegt

#### <span id="page-15-0"></span>**8.2.3 Datenbank: Negative Anzahl von Gates**

(ToDo 03756) In einigen Fällen konnte es zu einer falschen Lizenzzählung beim Nodewechsel von Gates kommen.

Fehler wurde durch eine Anpassung in den Stored Procedures behoben.

#### <span id="page-15-1"></span>**8.2.4 Webserver: Nodeansicht verschieben, Falscher Status**

(ToDo 03218) Beim Scrollen in der Webseite konnte es bei einigen Browsern dazu kommen, dass ein falscher Status (LED) der Nodes angezeigt wurde.

Fehler wurde durch eine Korrektur in den PHP Skripten behoben.

#### <span id="page-15-2"></span>**8.2.5 Node: Node Neustart aus Web ohne Wirkung**

(ToDo 02564 / ToDo 03034) Datenbankaktionen zum Neustart und Herunterfahren eines Nodes werden jetzt im Fehlerfall wiederholt.

Es werden jetzt erweiterte Log-Einträge beim Neustart und beim Herunterfahren geschrieben.

#### <span id="page-15-3"></span>**8.2.6 Node: Permanente Meldung "login - already logged in"**

(ToDo 02906) In seltenen Fällen konnte es zu einer Inkonsistenz zwischen Node und Datenbank kommen.

Zur Fehlerbehandlung bei solchen Situationen wird eine neue Stored Procedure aufgerufen, die im Fehlerfall die Gate-Einträge in der Datenbank bereinigt.

#### <span id="page-15-4"></span>**8.2.7 Node: Permanenter Dienst-Neustart eines heruntergefahrenen Nodes**

(ToDo 03824) Ein Node der mit der Weboberfläche über "Herunterfahren" deaktiviert wurde, hat alle 5 Minuten den Dienst beendet und neu gestartet.

Der Fehler wurde im Node behoben.

#### <span id="page-15-5"></span>**8.2.8 Node: Falsche Meldungen im Log**

(ToDo 03823) Einige Einträge zu Push-Aktionen wurden in der Log-Datenbank nicht dem richtigen Gate zugeordnet.

Der Fehler wurde im Node behoben.

### <span id="page-16-1"></span><span id="page-16-0"></span>**9.1 Neue Funktionen**

#### <span id="page-16-2"></span>**9.1.1 Installer: Sprachauswahl Englisch/Deutsch**

Auf der Produkt CD gibt es für jede Software-Komponente (Datenbank, Webserver und Node) jeweils nur noch einen Installer. Die Installer Sprache (Deutsch/Englisch) kann am Anfang des Installationsprozesses gewählt werden.

#### <span id="page-16-3"></span>**9.1.2 Datenbank: Redundantes PushTarget:**

Datenbankerweiterung für die neue Funktionalität "Redundantes PushTarget".

Auf die Funktionalität wird weiter unten, unter dem Punkt Node eingegangen.

#### <span id="page-16-4"></span>**9.1.3 Webserver: Redundantes PushTarget:**

Erweiterung der Web-Bedienoberfläche für die neue Funktionalität .Redundantes PushTarget".

Neue Checkboxen in den Editiermasken der Gates.

Auf die Funktionalität wird weiter unten, unter dem Punkt Node eingegangen.

#### <span id="page-16-5"></span>**9.1.4 Webserver: Log-Export mit definiertem Zeitraum möglich**

Das TSC-3 Log lässt sich nun von einem definierten Zeitraum als CSV Datei exportieren.

Bisher wurde nur das gesamte Log oder nur der markierte Teil der Logliste exportiert.

#### <span id="page-16-6"></span>**9.1.5 Webserver: Führende Nullen bei "Meherere Gates anlegen"**

Werden mehrere Gates über den Button "Mehrere Gates anlegen" angelegt, so werden nun eine oder mehrere führende Nullen in der Rufnummer übernommen.

Bisher wurden führende Nullen beim Anlegen der Gates ignoriert

#### <span id="page-16-7"></span>**9.1.6 Webserver: Erweiterung der Seite Status "unbekannte Clients"**

In der Status Ansicht der Web-Bedienoberfläche wird nun der Zähler der am TSC registrierten unbekannten Clients angezeigt.

#### <span id="page-16-8"></span>**9.1.7 Webserver: Deaktiviert Filter online/offline**

Bisher war es so, dass bei der Auswahl des Filters "Deaktiviert" alle deaktivierten Geräte angezeigt wurden, die entweder online oder offline waren.

Jetzt gibt es eine saubere Trennung des Filters in Offline/Deaktiviert und Online/Deaktiviert.

# <span id="page-17-0"></span>**9.1.8 Webserver: Kontextmenü für Gruppenzuordnung**

Auf der Seite Gateliste lässt sich nun bei einem selektierten Gate, über ein Kontextmenü (rechte Maustaste), die Gruppenzuordnung für das entsprechende Gate einsehen und editieren.

#### <span id="page-17-1"></span>**9.1.9 Node: Redundantes PushTarget**

Der TSC-3 lässt nun zu, dass ein Push-Target sich mit dem gleichen Namen mehrmals registrieren darf. Voraussetzung ist, dass für die einzelnen Gates (welche die Push-Targets registrieren) diese Funktionalität freigeschaltet wurde. Die Freischaltung wird über die Editiermasken der Web-Bedienoberfläche für die jeweiligen Gates konfiguriert.

Diese Funktionalität bietet die Möglichkeit ein Push-Target redundant auszulegen.

Bisher wurde eine weitere Registrierung von einem bereits registriertem Push-Target abgelehnt.

# <span id="page-17-2"></span>**9.1.10 Node: Mehr Details beim Push-Debug (Loglevel ProtCmd)**

Für den Loglevel ProtCmd werden nun detailliertere Logausgaben bei Push-Aktivitäten ausgegeben.

#### <span id="page-17-3"></span>**9.1.11 Node: Exception-Debug bei Gate Login/Close**

Verbesserte Sicherheit zur Erkennung von Ausnahmebedingungen beim Socket Login/Close eines Clients.

#### <span id="page-17-4"></span>**9.2 Verbesserte und geänderte Funktionen**

#### <span id="page-17-5"></span>**9.2.1 Datenbank: Änderungen an StoredProcedures für Node-Fixes**

(ToDo 02263 / ToDo 02670) Anpassungen der Stored Procedures für Node Änderungen (siehe unten).

#### <span id="page-17-6"></span>**9.2.2 Datenbank: Benutzernamen über 12 Zeichen**

(ToDo 02620) Eine Inkonsistenz in der Datenlänge von Eingabefeld in der Web-Bedienoberfläche und dem jeweiligem Feld in der Datenbank wurde behoben.

Der Fehler führte dazu, dass Benutzer mit einem Benutzernamen >= 12 Zeichen keine Datensätze über die Web-Bedienoberfläche editieren konnte (Fehlermeldung: Datensatz wird bereits von einem anderen User bearbeitet).

#### <span id="page-17-7"></span>**9.2.3 Datenbank: Lizenzproblem wenn Gates den Node wechseln**

(ToDo 02539) In einigen Fällen konnte es zu einer falschen Lizenzzählung beim Nodewechsel von Gates kommen.

Wurde durch eine Anpassung in den Stored Procedures behoben.

#### <span id="page-17-8"></span>**9.2.4 Webserver: Englische Dialoge in deutschsprachiger Oberfläche**

(ToDo 02024 / ToDo 02230) In den jeweiligen Sprachvarianten der Web-Bedienoberfläche gab es noch Hinweismeldungen die in der falschen Sprache ausgegeben wurden.

# <span id="page-18-0"></span>**9.2.5 Node: CSV-Import und Lizenz-Einspielprobleme**

(ToDo 02621)Bei einigen Kunden gab es Probleme beim Einspielen von Import- und Lizenzdateien, mit der Fehlermeldung, dass Sie nicht über ein ausreichendes Benutzerrecht verfügen.

Problem war die Inkonsistenz bei verschiedenen Windows-Versionen bei der Abfrage des Temp-Verzeichnisses. Hier werden vom CGI die Import- und Lizenzdateien auf dem Webserver temporär abgelegt.

#### <span id="page-18-1"></span>**9.2.6 Webserver: Editieren von Benutzernamen führt zu Falscheinträgen**

(ToDo 02619) Das Editieren von bestehenden Benutzerkonten führte zu Falscheinträgen in der Datenbank. Es wurde der editierte Benutzer mit einem leeren Passwort angelegt.

#### <span id="page-18-2"></span>**9.2.7 Webserver: Fehlverhalten bei Benutzerkonten mit Umlauten im Namen**

(ToDo 02612) Sofern ein Benutzername einen Umlaut im Namen hatte, konnte dieser Benutzer keine Gates trennen. Es gab einen Umwandlungsfehler im CGI.

#### <span id="page-18-3"></span>**9.2.8 Webserver: Log Löschen Button ohne Funktion**

(ToDo 02567) Die Löschfunktion war auf einen falschen Button gelegt.

#### <span id="page-18-4"></span>**9.2.9 Webserver: Admin kann den Inhalt der eigenen Gruppe nicht sehen**

(ToDo 02566) Korrektur in den PHP Skripten.

#### <span id="page-18-5"></span>**9.2.10 Webserver: Geklontes Gate nicht zu bearbeiten**

(ToDo 02565) Wurde bei dem Editieren von einem Gate das Häkchen Gate überschreiben rausgenommen, so führte das dazu, dass dieses Gate dupliziert wurde (sofern man den Gate Namen und die Rufnummer änderte = Eineindeutige Parameter in der Datenbank). Danach konnte der Benutzer das neu erstellte Gate nicht editieren.

Fälschlicherweise wurde das geklonte Gate keiner Gruppe hinzugefügt und somit gab es keine Gruppenrechte auf dieses Gate.

#### <span id="page-18-6"></span>**9.2.11 Webserver: Sonderzeichen bei Gate Export/Import**

(ToDo 02563) Durch falsch implementierte IP-T Protokolle kam es bei Anmeldeversuchen von einigen Clients dazu, dass diese als unbekannte Clients in die Datenbank eingetragen wurden, wobei die Gaten Namen Sonderzeichen (nicht darstellbare ASCII Zeichen) enthielten. Mit diesen Zeichen kann das Java-Widget der Web-Bedienoberfläche nicht umgehen. Der Benutzer sah in diesem Fall leere Tabellen obwohl es Einträge in der Datenbank gab. Sonderzeichen werden nun auch beim CSV Import erkannt und nicht in die Datenbank eingetragen.

#### <span id="page-18-7"></span>**9.2.12 Webserver: Unterschiedliche Ansicht in Gateliste und Gruppenansicht**

(ToDo 02726) Korrektur in den PHP Skripten.

#### <span id="page-18-8"></span>**9.2.13 Node: Hängende Wählverbindung (CS)**

(ToDo 02603) Durch eine Überlast der Datenbank konnte es im weiteren Betriebsablauf dazu kommen, dass bestehende Wählverbindungen in der Datenbank hängen blieben.

Nach einem Timeout wurde die CS nicht sauber aus der Datenbank entfernt.

# <span id="page-19-0"></span>**9.2.14 Node: Festes Push-Ack Timeout von 15s**

(ToDo 02670) Das Push-AckTimeout war fest auf 15 s kodiert. Der Wert wird jetzt korrekterweise aus dem Push-Open entnommen. Bei einem Wert von 0 wird per Default 30 s gesetzt.

# <span id="page-19-1"></span>**9.2.15 Node: Push-Sources bleiben bei einem DB-Timeout hängen**

(ToDo 02319) Durch eine Überlast der Datenbank konnte es im weiteren Betriebsablauf dazu kommen, dass in der Datenbank offene Push-Verbindungen stehen blieben.

Nach einem Timeout wurden die Datenbankeinträge nicht sauber entfernt.

# <span id="page-19-2"></span>**9.2.16 Node: Sonderzeichen bei Unknown Gates**

(ToDo 02563) Durch falsch implementierte IP-T Protokolle kam es bei Anmeldeversuchen von einigen Clients dazu, dass diese als unbekannte Clients in die Datenbank eingetragen wurden, wobei die Gaten Namen Sonderzeichen (nicht darstellbare ASCII Zeichen) enthielten. Mit diesen Zeichen kann das Java-Widget der Web-Bedienoberfläche nicht umgehen. Der Benutzer sah in diesem Fall leere Tabellen obwohl es Einträge in der Datenbank gab.

Nicht Protokoll konforme Anmeldungen (mit Sonderzeichen) werden jetzt vom Node abgelehnt.